# Terminal Line and Modem Support **Commands**

## **activation-character** *ASCII-number* **no activation-character**

To set the activation character, use the **activation-character** line configuration command. This command defines the character you type at a vacant terminal to begin a terminal session. Use the **no** form of this command to make any character activate a terminal.

*ASCII-number* ASCII decimal representation of the activation character

#### [**no**] **autobaud**

To set the line for automatic baud detection, use the **autobaud** line configuration command. Use the **no autobaud** command to restore the default.

#### **autocommand** *command*

To configure the router to automatically execute a command or list of commands when a user connects to a particular line, use the **autocommand** line configuration command.

*command* Any appropriate EXEC command, including the host name and any switches associated with the EXEC command.

## **autohangup**

To configure automatic line disconnect, use the **autohangup** line configuration command. The command causes the EXEC to issue the **exit** command when the last connection closes.

## **banner exec** *d message d*

To display a message on terminals with an interactive EXEC, use the **banner exec** global configuration command. This command specifies a message to be displayed when an EXEC process is created (line activated, or incoming connection to VTY).

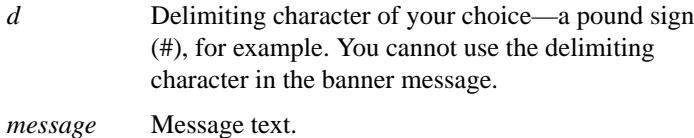

#### **banner incoming** *d message d*

To specify a message used when you have an incoming connection to a line from a host on the network, use the **banner incoming** global configuration command. An incoming connection is one initiated from the network side of the router. The EXEC banner can be suppressed on certain lines using the **no exec-banner** line configuration command. This line should *not* display the EXEC or MOTD banners when an EXEC is created.

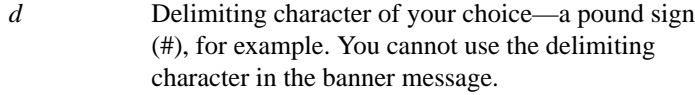

*message* Message text.

## **banner motd** *d message d*

To specify a message-of-the-day (MOTD) banner, use the **banner motd** global configuration command.

- *d* Delimiting character of your choice—a pound sign (#), for example. You cannot use the delimiting character in the banner message.
- *message* Message text.

## **busy-message** *hostname d message d* **no busy-message** *hostname*

To create a "host failed" message that displays when a connection fails, use the **busy-message** global configuration command. Use the **no** form of this command to disable the "host failed" message from displaying on the specified host.

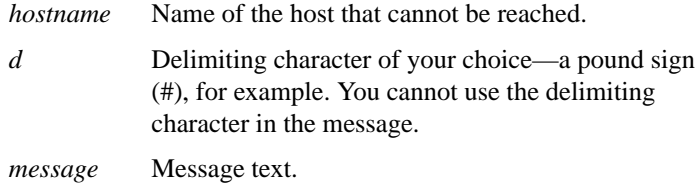

# **data-character-bits** {**7** | **8**}

To set the number of data bits per character that are interpreted and generated by software, use the **data-character-bits** line configuration command.

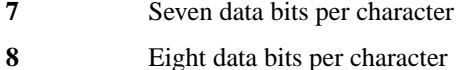

**Terminal Line and Modem Support Commands**

# **databits** {**5** | **6** | **7** | **8**}

To set the number of data bits per character that are interpreted and generated by hardware, use the **databits** line configuration command.

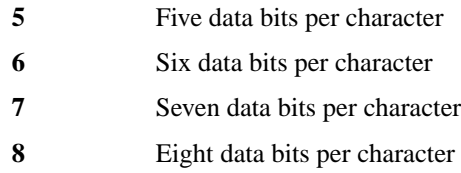

#### **default-value exec-character-bits** {**7** | **8**}

To define the EXEC character width for either 7 bits or 8 bits, use the **default-value exec-character-bits** global configuration command.

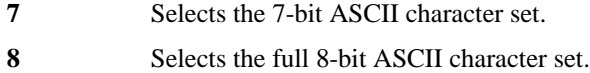

#### **default-value special-character-bits** {**7** | **8**}

To configure the flow control default value from a 7-bit width to an 8-bit width, use the **default-value special-character-bits** global configuration command.

- **7** Selects the 7-bit character set.
- **8** Selects the full 8-bit character set.

# **disconnect-character** *ASCII-number* **no disconnect-character**

To define a character to disconnect a session, use the **disconnect-character** line configuration command. This command defines the character you enter to end a terminal session. Use the **no** form of this command to remove the disconnect character.

*ASCII-number* ASCII decimal representation of the session disconnect character

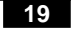

## [**no**] **dispatch-character** *ASCII-number1* [*ASCII-number2 . . . ASCII-number*]

To define a character that causes a packet to be sent, use the **dispatch-character** line configuration command. Use the **no** form of this command to remove the definition of the specified dispatch character.

*ASCII-number* ASCII decimal representation of the character, such as Return (ASCII decimal 13) for line-at-a-time transmissions.

# **dispatch-timeout** *milliseconds* **no dispatch-timeout**

To set the character dispatch timer, use the **dispatch-timeout** line configuration command. Use the **no** form of this command to remove the timeout definition.

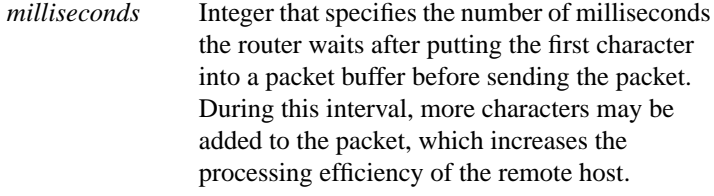

## [**no**] **editing**

**20**

To enable enhanced editing mode for a particular line, use the **editing** line configuration command. To disable the enhanced editing mode, use the **no** form of this command.

**Terminal Line and Modem Support Commands**

# **escape-character** *ASCII-number* **no escape-character**

To define a system escape character, use the **escape-character** line configuration command. The **no** form of this command sets the escape character to Break.

*ASCII-number* Either the ASCII decimal representation of the character or a control sequence (Ctrl-E, for example).

#### [**no**] **exec**

To allow an EXEC process on a line, use the **exec** line configuration command. The **no exec** command turns off the EXEC process for the line specified.

# [**no**] **exec-banner**

To control whether banners are displayed or suppressed, use the **exec-banner** line configuration command. This command determines whether or not the router will display the EXEC banner or the message-of-the-day (MOTD) banner when an EXEC is created. The **no** form of this command suppresses the banner messages.

## **exec-character-bits** {**7** | **8**}

To configure the character widths of EXEC and configuration command characters, use the **exec-character-bits** line configuration command.

**7** Selects the 7-bit character set.

**8** Selects the full 8-bit character set for use of international and graphical characters in banner messages, prompts, and so forth.

## **exec-timeout** *minutes* [*seconds*] **no exec-timeout**

To set the interval that the EXEC command interpreter waits until user input is detected, use the **exec-timeout** line configuration command. The **no** form of this command removes the timeout definition. It is the same as entering **exec-timeout 0**.

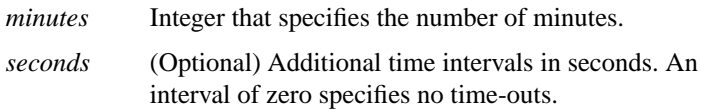

## [**no**] **flowcontrol** {**none** | **software** [**in** | **out**] | **hardware** [**in** | **out**]}

To set the method of data flow control between the terminal or other serial device and the router, use the **flowcontrol** line configuration command. To disable flow control, use the **no** form of this command.

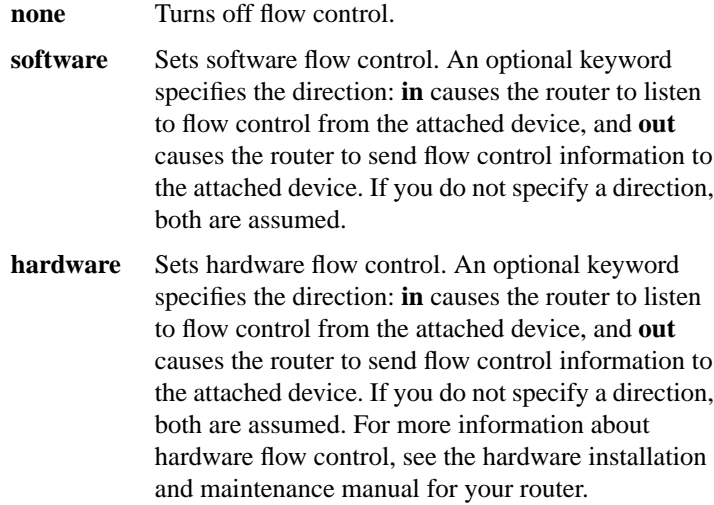

#### **Terminal Line and Modem Support Commands**

# **hold-character** *ASCII-number* **no hold-character**

To define the local hold character used to pause output to the terminal screen, use the **hold-character** line configuration command. The **no** form of this command restores the default.

*ASCII-number* Either the ASCII decimal representation of the hold character or a control sequence (for example, Ctrl-P).

#### **length** *screen-length*

To set the terminal screen length, use the **length** line configuration command.

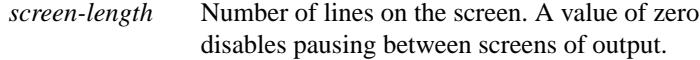

## **line** [**aux** | **console** | **vty**] *line-number* [*ending-line-number*]

To configure a console port line, auxiliary port line, or virtual terminal lines, use the **line** global configuration command.

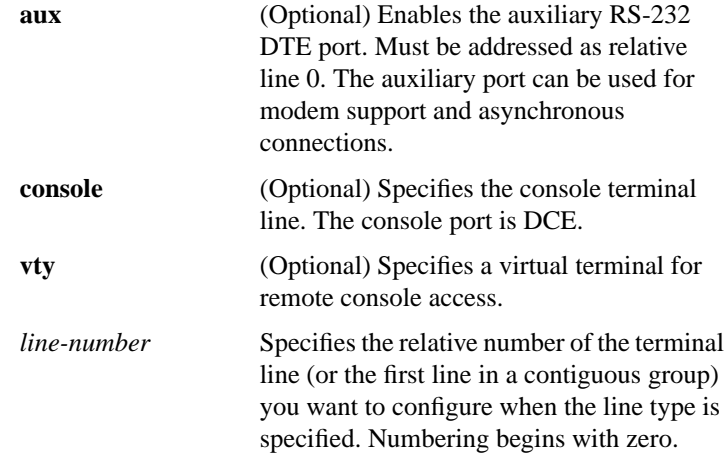

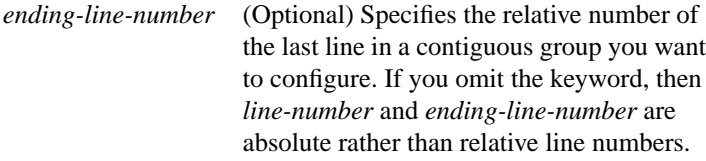

# **location** *text* **no location**

To record the location of a serial device, use the **location** line configuration command. The **no** form of this command removes the description.

*text* Location description

# [**no**] **lockable**

To enable the EXEC command lock, use the **lockable** global configuration command The **no lockable** command reinstates the default, which does not allow the terminal to be locked.

# **login** [**local** | **tacacs**] **no login**

To enable password checking at login, use the **login** line configuration command. Use the **no** form of this command to disable password checking and allow connections without a password.

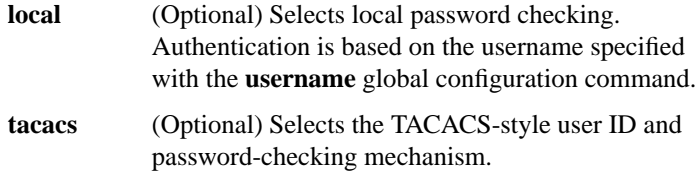

#### **Terminal Line and Modem Support Commands**

# **login-string** *hostname d message* [**%***sec***p**] [**%***sec***w**] [**%b**] *d* **no login-string** *hostname*

To define a string of characters that the router sends to a host after a successful Telnet connection, use the **login-string** global configuration command. This command applies only to rlogin and Telnet sessions. The **no** form of this command removes the login string.

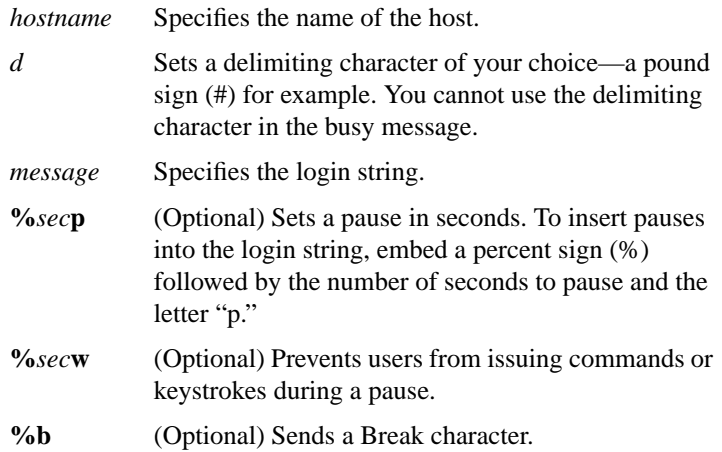

## **modem answer-timeout** *seconds* **no modem answer-timeout**

To set the amount of time that the router waits for CTS after raising DTR in response to RING, use the **modem answer-timeout** line configuration command. The **no** form of this command reverts the router to the default value.

*seconds* Specifies the timeout interval in seconds.

## [**no**] **modem callin**

To support dial-in modems that use DTR to control the off-hook status of the modem, use the **modem callin** line configuration command. In response to RING, the modem raises the DTR signal, which answers the

modem. At the end of the session, the router lowers DTR, which disconnects the modem. The **no** form of this command disables this feature.

#### [**no**] **modem callout**

To configure a line for reverse connections, use the **modem callout** line configuration command. The **no** form of this command disables this feature.

## **modem chat-script** *regular-expression* **no modem chat-script**

To specify a default modem chat script, use the **modem chat-script** line configuration command. Use the **no** form of this command to disable this feature.

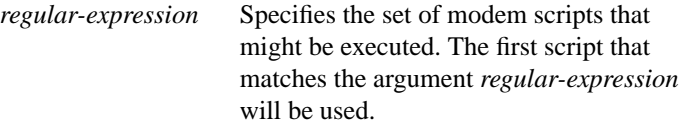

## [**no**] **modem cts-required**

To configure a line to require a Clear To Send (CTS) signal, use the **modem cts-required** line configuration command. Use the **no** form of this command to disable this feature.

## [**no**] **modem dtr-active**

To configure a line to leave DTR low unless the line has an active incoming connection or an EXEC process, use the **modem dtr-active** line configuration command. The **no** form of this command disables this feature.

## **Terminal Line and Modem Support Commands 26**

## [**no**] **modem in-out**

To configure a line for both incoming and outgoing calls, use the **modem in-out** line configuration command. The **no** form of this command disables this feature.

# [**no**] **modem ri-is-cd**

To configure a line for a high-speed modem, use the **modem ri-is-cd** line configuration command. The **no** form of this command disables this feature.

#### [**no**] **notify**

To enable terminal notification about pending output from other connections, use the **notify** line configuration command. The **no** form of this command ends notification.

# [**no**] **padding** *ASCII-number count*

To set the padding on a specific output character, use the **padding** line configuration command. The **no padding** command removes padding for the specified output character.

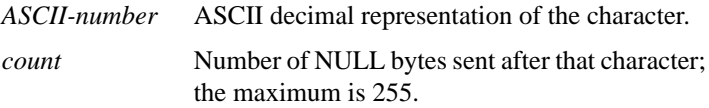

# **parity** {**none** | **even** | **odd** | **space** | **mark**}

To define generation of a parity bit, use the **parity line** configuration command.

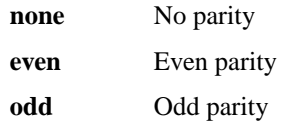

**space** Space parity **mark** Mark parity

## **password** *password* **no password**

To specify a password on a line, use the **password** line configuration command. Use the **no password** command to remove the password.

*password* Case-sensitive character string that specifies the line password. The string can contain any alphanumeric characters, including spaces, up to 80 characters, except that the first character cannot be a number. You cannot specify the password in the format number-space-anything because the space after the number causes problems. For example, hello 21 is a legal password, but 21 hello is not.

# [**no**] **private**

To save user EXEC command changes between terminal sessions, use the **private** line configuration command. Use the **no** form of the command to restore the default condition.

## **refuse-message** *d message d* **no refuse-message**

To define a line-in-use message, use the **refuse-message** line configuration command. Use the **no** form of the command to disable the message.

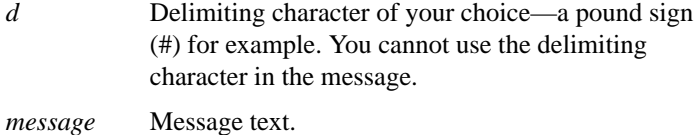

## **Terminal Line and Modem Support Commands**

## **rotary** *group* **no rotary**

To define a group of lines consisting of one of more virtual terminal lines or one auxiliary port line, use the **rotary** line configuration command. Use the **no** form of the command to remove a line or group of lines from a rotary group.

*group* Integer between 1 and 100 that you choose to identify the rotary group.

## **rxspeed** *bps*

To set the terminal baud rate receive (from terminal) speed, use the **rxspeed** line configuration command.

*bps* Baud rate in bits per second (bps); see the router line speeds in bits per second table in the *Router Products Command Reference* publication for settings.

# [**no**] **service linenumber**

To configure the router to display line number information after the EXEC or incoming banner, use the **service linenumber** global configuration command. To disable this function, use the **no** form of the command.

## **session-limit** *session-number* **no session-limit**

To set the maximum number of terminal sessions per line, use the **session-limit** line configuration command. The **no** form of the command removes any specified session limit.

*session-number* Maximum number of sessions.

## **session-timeout** *minutes* [**output**] **no session-timeout**

To set the interval for closing the connection when there is no input or output traffic, use the **session-timeout** line configuration command. The **no** form of this command removes the timeout definition.

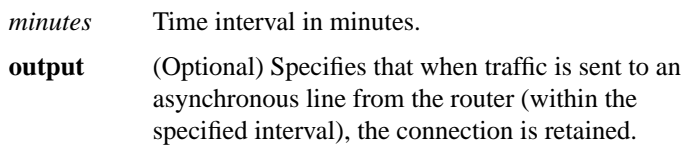

#### **special-character-bits** {**7** | **8**}

To configure the number of data bits per character for special characters such as software flow control characters and escape characters, use the **special-character-bits** line configuration command.

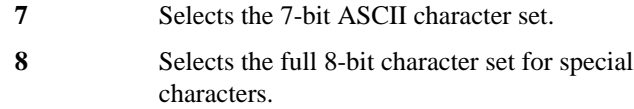

# **speed** *bps*

To set the terminal baud rate, use the **speed** line configuration command. The command sets both the transmit (to terminal) and receive (from terminal) speeds.

*bps* Baud rate in bits per second (bps); see the router line speeds in bits per second table in the *Router Products Command Reference* publication for settings.

**Terminal Line and Modem Support Commands**

## **start-character** *ASCII-number* **no start-character**

To set the flow control start character, use the **start-character** line configuration command. The command defines the character that signals the start of data transmission when software flow control is in effect. The **no** form of this command removes the character.

*ASCII-number* ASCII decimal representation of the start character

## **stop-character** *ASCII-number* **no stop-character**

To set the flow control stop character, use the **stop-character** line configuration command. The **no** form of this command removes the character.

*ASCII-number* ASCII decimal representation of the stop character

# **stopbits** {**1** | **1.5** | **2**}

To set the number of the stop bits transmitted per byte, use the **stopbits** line configuration command.

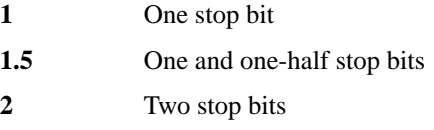

#### **telnet break-on-ip**

To configure the router to generate a hardware Break signal upon receiving an Interrupt Process (IP) command, use the **telnet break-on-ip** line configuration command.

#### **telnet refuse-negotiations**

To configure a line using Telnet to refuse to negotiate full-duplex, remote echo options on incoming connections, use the **telnet refuse-negotiations** line configuration command.

#### **telnet speed** *default-speed maximum-speed*

To allow the router to negotiate transmission speed of the line to a connected device, use the **telnet speed** line configuration command.

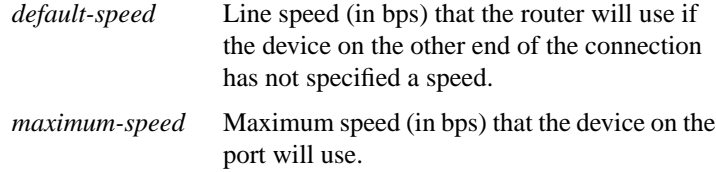

#### **telnet sync-on-break**

To configure the router to cause an incoming connection to send a Telnet synchronize signal when it receives a Telnet Break signal, use the **telnet sync-on-break** line configuration command.

## **telnet transparent**

To configure the router to send a carriage return (CR) as a CR followed by a NULL instead of a CR followed by a line feed (LF), use the **telnet transparent** line configuration command.

## **terminal-type** *terminal-name* **no terminal-type**

Use the **terminal-type** line configuration command to specify the type of terminal connected to a line. Use the **no** form of this command to remove any information about the type of terminal and reset the line to the default terminal emulation.

*terminal-name* Terminal name and type

## **Terminal Line and Modem Support Commands**

## **transport input** {**mop** | **telnet** | **none**}

To allow the system administrator to define which protocols to use to connect to a specific line of the router, use the **transport input** line configuration command.

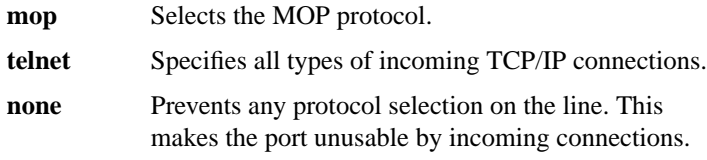

## **transport output** {**telnet** | **none**}

To determine the protocols that can be used for outgoing connections from a line, use the **transport output** line configuration command.

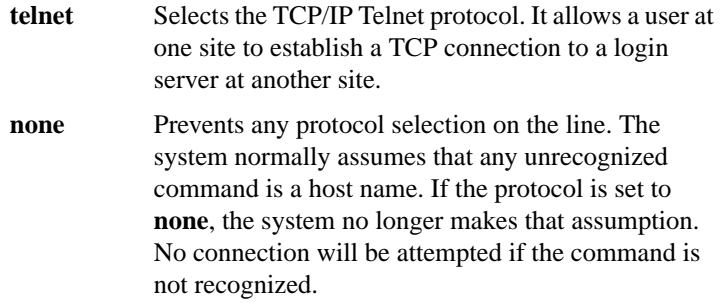

# **transport preferred** {**telnet** | **none**}

To specify the transport protocol the router uses if the user does not specify one when initiating a connection, use the **transport preferred** line configuration command.

**telnet** Selects the TCP/IP Telnet protocol. It allows a user at one site to establish a TCP connection to a login server at another site.

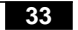

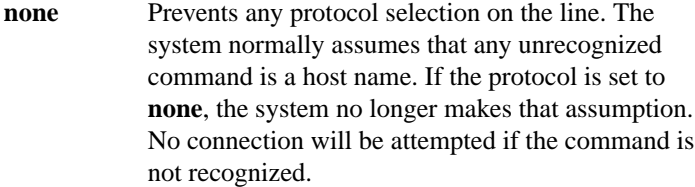

## **txspeed** *bps*

To set the terminal transmit baud rate (to terminal), use the **txspeed** line configuration command.

*bps* Baud rate in bits per second (bps); see the router line speeds in bits per second table in the *Router Products Command Reference* publication for settings.

## **vacant-message** [*d message d*] **no vacant-message**

To display an idle terminal message, use the **vacant-message** line configuration command. The command enables the banner to be displayed on the screen of an idle terminal. The **vacant-message** command without any arguments restores the default message. The **no vacant-message** command removes the default vacant message or any other vacant message that may have been set.

*d* (Optional) A delimiting character of your choice—a pound sign (#), for example. You cannot use the delimiting character in the banner message.

*message* (Optional) Vacant terminal message.

**Terminal Line and Modem Support Commands**

# **width** *characters*

To set the terminal screen width, use the **width** line configuration command. This command sets the number of character columns displayed on the attached terminal.

*characters* Integer that specifies the number of character columns displayed on the terminal.

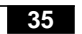